Subject: vzyum hinter proxy mit user/passwort Posted by [rookie](https://new-forum.openvz.org/index.php?t=usrinfo&id=890) on Wed, 01 Nov 2006 15:50:51 GMT [View Forum Message](https://new-forum.openvz.org/index.php?t=rview&th=1431&goto=7976#msg_7976) <> [Reply to Message](https://new-forum.openvz.org/index.php?t=post&reply_to=7976)

Hi

Ich habe im /vz/template/centos/4/i386/config/yum.conf meine Proxyangaben gemacht und trotzdem funktioniert vzyum nicht

Inhalt von /vz/template/centos/4/i386/config/yum.conf :

------------------------

[main] cachedir=/vz/template/centos/4/i386/yum-cache/ # Ugly hack to make yum disregard /etc/yum.repos.d/\*repo files # from both the host system and from inside VPS reposdir=/dev/null # Fix for bug #78 - we do not want to install dummy, # we want to upgrade it. installonlypkgs='' proxy=http://proxy.myhome.ch:3128/ proxy\_username=vorname.nachname proxy\_password=meinpasswort [centos4-vz-addons]

name=OpenVZ add-ons for CentOS 4 - i386 baseurl=file:///vz/template/centos/4/i386/vz-addons/ enabled=1 gpgcheck=0

[centos4-base] name=CentOS 4 - i386 - Base baseurl=http://mirror.centos.org/centos/4/os/i386/ enabled=1 gpgcheck=1

[centos4-updates-released] name=CentOS 4 - i386 - Released Updates baseurl=http://mirror.centos.org/centos/4/updates/i386/ enabled=1 gpgcheck=1 -------------------------------

Wenn ich z.B. "vzyum <vpsID> update" ausführe kommt folgender Error beim holen des XML: "HTTP Error 400: Bad Request"

Hier das ganze:

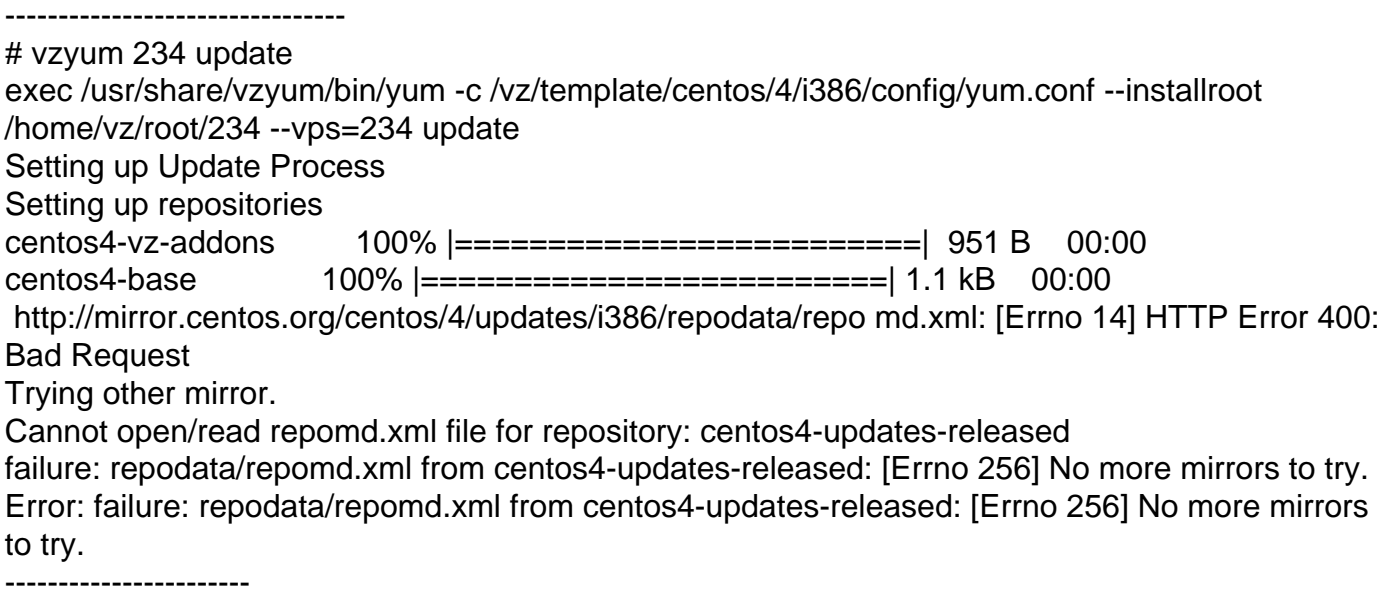

Muss ich sonst noch irgendwo Proxy-Einstellungen machen? Wo könnte das Problem liegen?

## Subject: Re: vzyum hinter proxy mit user/passwort Posted by [curx](https://new-forum.openvz.org/index.php?t=usrinfo&id=199) on Wed, 01 Nov 2006 20:04:59 GMT [View Forum Message](https://new-forum.openvz.org/index.php?t=rview&th=1431&goto=7979#msg_7979) <> [Reply to Message](https://new-forum.openvz.org/index.php?t=post&reply_to=7979)

Hi,

>Muss ich sonst noch irgendwo Proxy-Einstellungen machen? >Wo könnte das Problem liegen?

Kannst Du die Logs des Proxy einsehen ? (läuft hier Squid?)

Ansonsten versuche mal diese XML Datei manuell über den Proxy herunterzuladen (mit Hilfe von wget incl. deiner Auth-Daten!) Klappt das denn ?

Gruß, **Thorsten** - tsd@debian.systs.org

Subject: Re: vzyum hinter proxy mit user/passwort Posted by [rookie](https://new-forum.openvz.org/index.php?t=usrinfo&id=890) on Fri, 03 Nov 2006 11:37:51 GMT [View Forum Message](https://new-forum.openvz.org/index.php?t=rview&th=1431&goto=8014#msg_8014) <> [Reply to Message](https://new-forum.openvz.org/index.php?t=post&reply_to=8014)

Hi

Vielen Dank für die Antwort!

Ich vermute dass es ein Proxyserver auf Windowsbasis ist . Ich werde das abklären und den Verantwortlichen bitten einen Blick in die Logs zu werfen. Allerdings kann ich mir kaum vorstellen dass das Problem beim Proxyserver liegt denn via Browser kann ich das http://mirror.centos.org/centos/4/updates/i386/repodata/repo md.xml -File holen. Auch mit wget geht's ohne Probleme (natürlich nur wenn ich dem wget mein Proxyuser und -Passwort mitgebe).

Könnte man den vzyum dazu bringen dieses XML-File local zu holen?

Subject: Re: vzyum hinter proxy mit user/passwort Posted by [curx](https://new-forum.openvz.org/index.php?t=usrinfo&id=199) on Fri, 03 Nov 2006 13:04:31 GMT [View Forum Message](https://new-forum.openvz.org/index.php?t=rview&th=1431&goto=8016#msg_8016) <> [Reply to Message](https://new-forum.openvz.org/index.php?t=post&reply_to=8016)

Hi rookie,

werden evtl. proxy Einstellungen "exportiert" wie:

(für die bash) export http\_proxy="http://myuser:mypassword@myproxy.com:1234"

und stimmen dann nicht mit dem Settings in der yum config überein, evtl. per bash die PROXY Settings übergeben und nochmaliges verbinden, testen!

Gruß, **Thorsten** 

Subject: Re: vzyum hinter proxy mit user/passwort Posted by [rookie](https://new-forum.openvz.org/index.php?t=usrinfo&id=890) on Fri, 03 Nov 2006 13:23:13 GMT [View Forum Message](https://new-forum.openvz.org/index.php?t=rview&th=1431&goto=8018#msg_8018) <> [Reply to Message](https://new-forum.openvz.org/index.php?t=post&reply_to=8018)

Das habe ich mit 'set' gecheckt. Es sind keine Proxy Variablen exportiert. Ich habe dann die Variablen in der bash gesetzt:

# export proxy=http://proxy.myhome.ch:3128/

- # export proxy\_username=vorname.nachname
- # export proxy\_password=meinpasswort

...vzyum reagiert genau gleich wie vorher (in derselben shell).

Das komische ist ja, dass es nur für das "centos4-updates-XML" nicht geht. die "addons" und

die "base" gehen ja! :

-------------------------

centos4-vz-addons 100% |=========================| 951 B 00:00 centos4-base 100% |=========================| 1.1 kB 00:00 http://mirror.centos.org/centos/4/updates/i386/repodata/repo md.xml: [Errno 14] HTTP Error 400: Bad Request Trying other mirror. Cannot open/read repomd.xml file for repository: centos4-updates-released ------------------------

Oder interpretier ich die Ausgabe falsch?

Subject: Re: vzyum hinter proxy mit user/passwort Posted by [curx](https://new-forum.openvz.org/index.php?t=usrinfo&id=199) on Fri, 03 Nov 2006 20:09:27 GMT [View Forum Message](https://new-forum.openvz.org/index.php?t=rview&th=1431&goto=8050#msg_8050) <> [Reply to Message](https://new-forum.openvz.org/index.php?t=post&reply_to=8050)

Hi rookie,

habe mir gerade nochmals die Fehler-Ausgabe genauer durchgelesen:

# vzyum 234 update

[...]

 http://mirror.centos.org/centos/4/updates/i386/repodata/repo md.xml: [Errno 14] HTTP Error 400: Bad Request

[...]

Lese ich richtig, das vzyum, die Datei "repo" herunterladen will, nur gibt es kein file repo unter [1] sondern nur die "repomd.xml"

[1]CentOS Mirror : http://mirror.centos.org/centos/4/updates/i386/repodata/

Gruß, **Thorsten** 

Subject: Re: vzyum hinter proxy mit user/passwort Posted by [rookie](https://new-forum.openvz.org/index.php?t=usrinfo&id=890) on Tue, 07 Nov 2006 16:00:05 GMT [View Forum Message](https://new-forum.openvz.org/index.php?t=rview&th=1431&goto=8103#msg_8103) <> [Reply to Message](https://new-forum.openvz.org/index.php?t=post&reply_to=8103)

Nene das wird schon richtig ausgeführt. Das Lehrzeichen muss sich irgendwie bei kopieren reingemogelt haben

Ich konnte das Problem nicht lösen aber umgehen. Ich leite vzyum an einen "DumyProxy". Dieser DumyProxy nimmt die Anfragen an und leitet sie einfach an den richtigen Proxy weiter, sonst macht dieser nichts. Jetzt funktioniert es! Keine Ahnung wieso! Wenn ich direkt auf den

Proxy gehe bekomme ich den erwähnten BAD REQUEST. Wenn ich über den DumyProxy gehe funktioniert es.

Naja....

Page 5 of 5 ---- Generated from [OpenVZ Forum](https://new-forum.openvz.org/index.php)